## VENTURA SUPERIOR COURT Reservation System

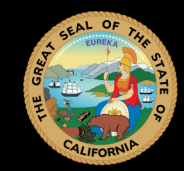

Beginning June 15, 2020 the departments below will require online appointments for in-person services:

Civil Clerk's Office Civil Clerk's Office – Attorney Services Window Family Law Clerk's Office Family Law Clerk's Office – Attorney Services Window Small Claims Clerk's Office Mental Health Clerk's Office **Appeals Clerk's Office** Records and Exhibits Juvenile Clerk's Office (Oxnard) Probate Clerk's Office (Oxnard) Probate (Oxnard) - Attorney Services Window Collections – Room 205 Family Resource Center (Oxnard) Self-Help Legal Access Center (Civil Self-Help) Family Law Facilitator's Office (Family Self-Help)

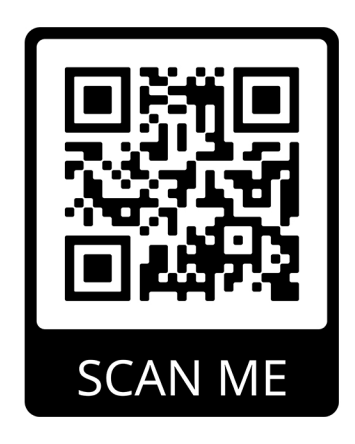

Scan the QR code above to make a reservation or visit [calendly.com/VCSCReservations.](https://calendly.com/vcscreservations)

Instructions for iOS devices: Go to Settings > Camera and toggle Scan QR code if it is not already enabled. Open the Camera app and scan the QR code with your camera.

Instructions for Android devices: Download the Google Lens app from the Google Play Store. Open the Google Lens app, scan the QR code and click on the URL that appears.

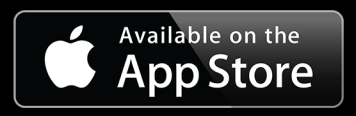

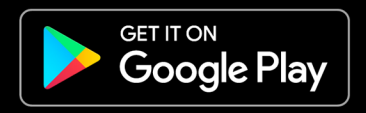